### **OBJECTIFS :**

- Effectuer des calculs dans un tableau à l'aide de formules.
- Modifier un tableau existant en respectant une certaine homogénéité avec les données déjà saisies.
- Modifier des données et constater la répercussion de ces modifications sur les cellules contenant des formules.

# **1. Ouvrir le fichier contenant le tableau de répartition des élèves par niveaux dans le collège Fernand LEDOUER :**

Dans le menu "Fichier", sélectionner l'option "Ouvrir". Aller dans le répertoire de la classe et sélectionner le fichier contenant le tableau du collège Fernand LEDOUER.

# **2. Enregistrer le fichier sous un nouveau nom :**

Dans le menu "Fichier", sélectionner l'option "Enregistrer Sous" et enregistrer le fichier dans le répertoire de la classe en lui attribuant un nouveau nom (changer le chiffre à la fin du nom).

#### **3. Déplacer le nom, le prénom et la classe de la cellule A10 à la cellule A12 :**

Sélectionner la cellule A10 qui contient le nom, le prénom et la classe.

Dans le menu "Edition", choisir l'option "Couper". Sélectionner la cellule A12.

Dans le menu "Edition", choisir l'option "Coller".

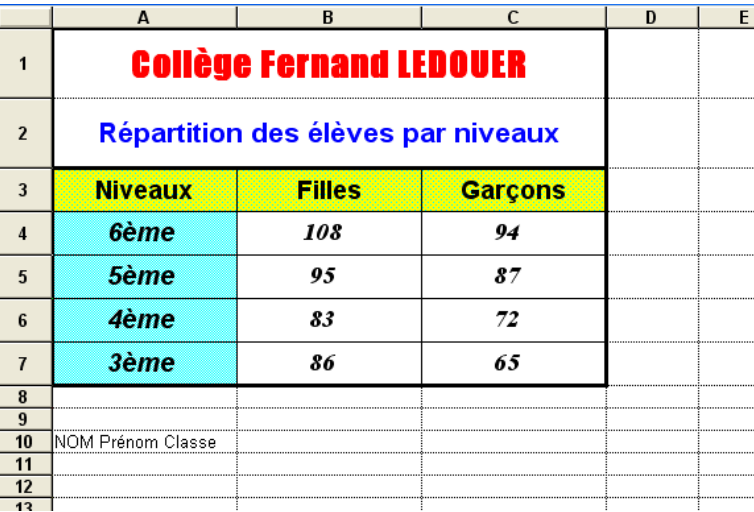

#### **4. Saisir les formules de calcul :**

En utilisant le document "Somme et multiplication dans un tableur", saisir dans la cellule B8 la formule permettant de calculer le nombre total de filles dans le collège Fernand LEDOUER

Faire de même dans la cellule C8 pour calculer le nombre total de garçons.

Faire de même dans la cellule D4 pour calculer le nombre total d'élèves en 6ème.

Sélectionner les cellules D4 à D8.

Dans le menu "Edition", sélectionner l'option "Recopier vers le bas" (*ceci permet de recopier la formule de la cellule D4 dans les cellules D5 à D7 avec toutes les modifications nécessaires pour que les formules coïncident avec les cellules concernées*).

Saisir dans la cellule A10 la phrase suivante : "Nombre total d'élèves dans le collège Fernand LEDOUER :"

Saisir dans la cellule D10 la formule permettant de calculer le nombre total d'élèves dans le collège Fernand LEDOUER.

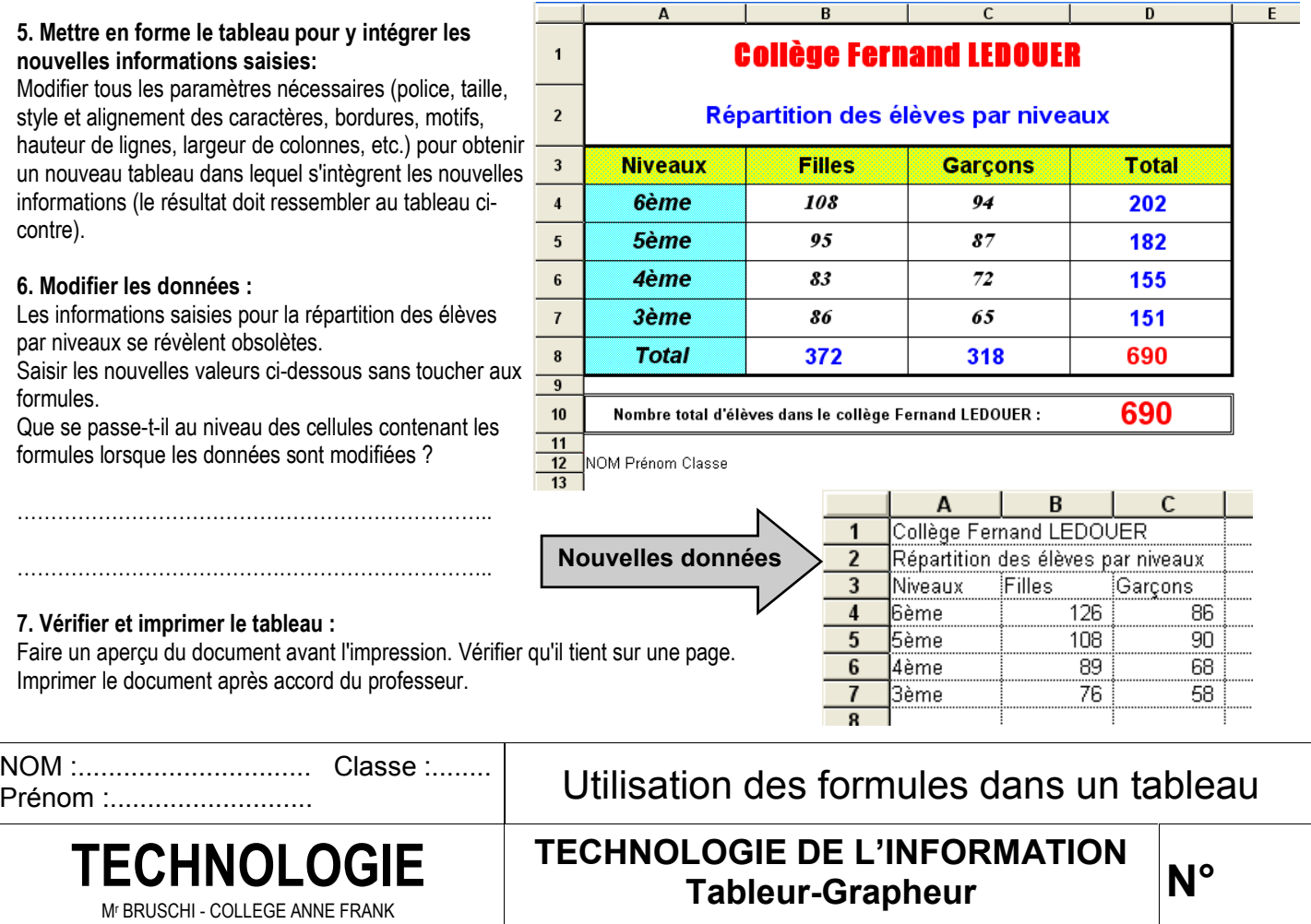